# **Creating an alert for GSK vaccines in GE Centricity EHR**

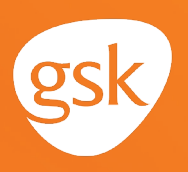

### **Immunization Alerts in GE Centricity Ensure timely and appropriate immunization orders and administration**

Keeping track of patient vaccination requirements is an important aspect in the delivery of ongoing patient care. Alerts based on patient age, vaccination history, time since previous vaccination, and risk factors help streamline care and reduce the burden on providers to keep track of recommended vaccination requirements. This is especially helpful to ensure patients complete all doses in a vaccination series. In GE Centricity, these are called Immunization Alerts.

### **Benefits of Immunization Alerts**

Automated Immunization Alerts reduce the need to manually check records to assess patient vaccination needs, and help ensure that patients receive appropriate and timely vaccinations according to the Centers for Disease Control and Prevention (CDC) recommendations.

#### **Considerations:**

- In GE Centricity, Immunization Alerts are automatically created when a vaccine is added to the immunization schedule. The alert will trigger based upon vaccination history
- A vaccine administered by another practice or in the pharmacy may not have been documented in the EHR; an alert could be triggered for a vaccine the patient has already received. Maintaining updated vaccine history for patients will minimize duplication
- User privileges to create alerts may be limited to select users with specific security privileges or subject to practice business policies

*If you have further technical questions, consult your internal or external EHR support resources.*

*This Guide provides a highlevel overview of how to create an Immunization Alert within GE Centricity. This overview is meant to provide guidance for you, your practice electronic health record (EHR) champion, or IT staff.*

*Please note that this Guide was created based upon GE Centricity version 12.2. Features and their locations may change as new software versions are released.*

*This Guide is meant to serve as overview information only, and should not replace detailed instructions provided to you by your internal or external EHR support resources.*

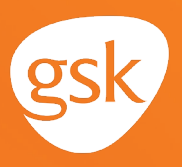

## **Creating an Immunization Alert in GE Centricity**

From within a patient's chart, click the **Green Plus Sign** in the **Alerts / Flags** section to add a new alert

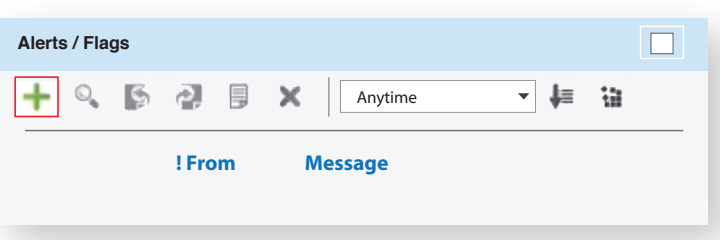

- In the **New Alert / Flag** window, set the **Priority** to **Important**
- Set the **Type** to **Popup**  so that it appears any time the patient's chart is opened
- Add the appropriate message to the **Message** section (ie, if the vaccination requires multiple doses, you can record this here)
- Click **Send** to save the alert to the patient's chart

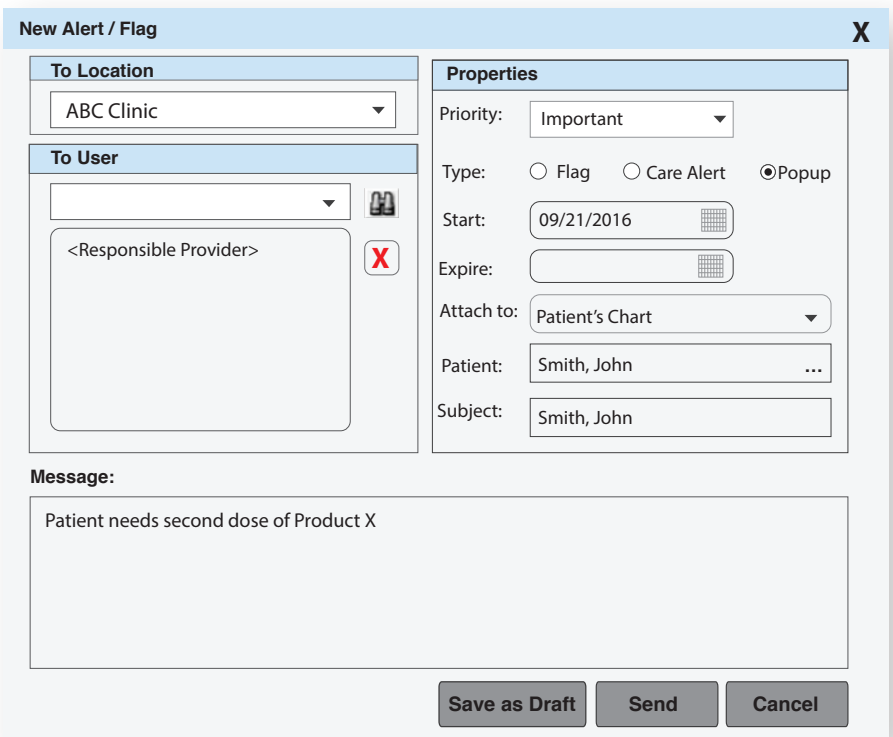

Note: Immunization Alerts do not automatically display patient charts. It is recommended that a list be created to identify those patients who are due for a second dose of Product X. Alerts can be manually added to appropriate charts, based on the list.

Such a list can be created by using **Inquiries** in GE Centricity to look for patients who have received Product X. See the GSK EHR Guide labeled *Creating a Patient List for GSK Vaccines in GE Centricity* for details on how to use Inquires to create this list.

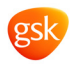